# **BTRFS**

## Das Linux Filesystem der nächsten Generation

**Was ist btrfs?**

- Modernes Filesystem mit erweiterten Features
- Ziel: Bessere Skalierbarkeit und Robustheit als traditionelle Linux **Dateisysteme**
- Oracle 2007 (Chris Mason)
- Im Linux Kernel ab 2.6.29 (März 2009)
- Ab Kernel 3.16 (Oktober 2014) 'stable' (production-ready mit Einschränkungen)
- Andrew Morton sieht *btrfs* langfristig als Standard-FS für Linux
- btrfs auch als 'ZFS for Linux' (ZFS Sun Microsystems ab 2001, leider Lizenzprobleme mit Linux)

## **Wie spricht man das eigentlich aus?**

- Be-Te-Er-Eff-Es
- Better File System
- Butter File System
- B-Tree File System

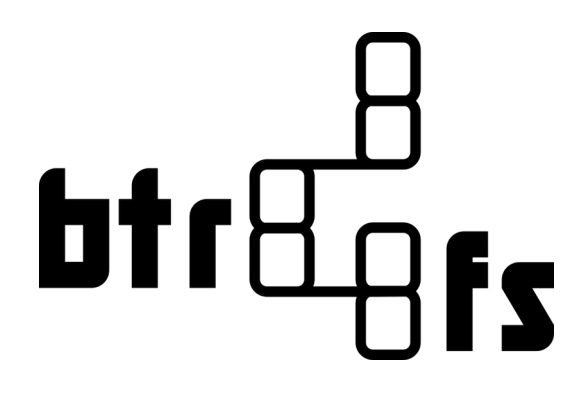

B-Trees zentrale Datenstruktur für btrfs:

- Root Tree (Wurzel)
- FS Tree (Subvolume)
- Extent Tree (Daten / Metadaten)
- Chunk Tree (Mapping)
- Dev Tree (Block devices)
- Checksum Tree, Log Tree, Reloc Tree...

<=> FAT File System, File Allocation Table als verkettete Liste

## **Features:**

- Maximale Größe File / Volume 16 EiB
- Umwandlung von ext3 / ext4 nach btrfs
- Copy-On-Write
- Kompression
- Prüfsummen und Fehlerkorrektur
- Subvolumes
- Atomic Snapshots
- RAID integriert
- Online Vergrößern / Verkleinern
- Online Hinzufügen / Entfernen von Block Devices

**Btrfs Dateisystem anlegen:**

mkfs.btrfs <options> <device> [<device> ...]

- -L|--label <name> # assigns a FS label
- -f|--force # forces FS creation
- $-K$ |--nodiscard  $\#$  no TRIM at FS creation

-d|--data raid[0|1|5|6|10] | single -m|--metadata raid[0|1|5|6|10] | single | dup

### **Btrfs Dateisystem einhängen:**

```
mount -t btrfs -o <options> <device> <dir>
```
compress[=zlib|lzo|no] # Compression type

- 
- subvol=<path>  $\#$  Mount subvolume
- subvolid=<id>  $\#$  Mount subvolume by ID
- ssd|nossd # Override SSD detect
- discard  $\#$  Enable SSD TRIM
- skip\_balance  $\qquad \qquad \#$  No balancing at mount
- degraded  $\#$  Mount with missing

devices in RAID

### **Btrfs Dateisystem verwalten:**

btrfs <command> <subcommand> <...>

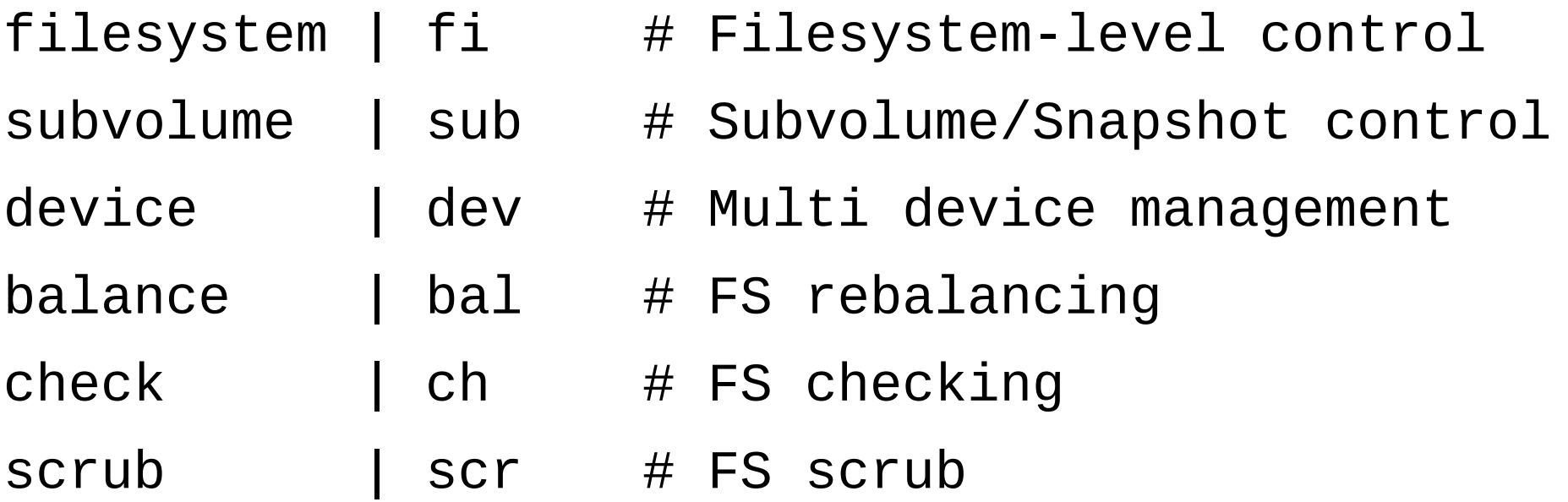

#### **Btrfs Filesystem Kommandos:**

```
btrfs fi <subcommand> <...>
```
df <path> # Show space usage show <path>  $\#$  Show FS info sync <path>  $\#$  Force sync defragment -r <file|dir> # Defragment file/dir resize  $\langle$ size>|max  $\langle$ path> # Resize the FS label <dev> <newlabel> # Assign new label

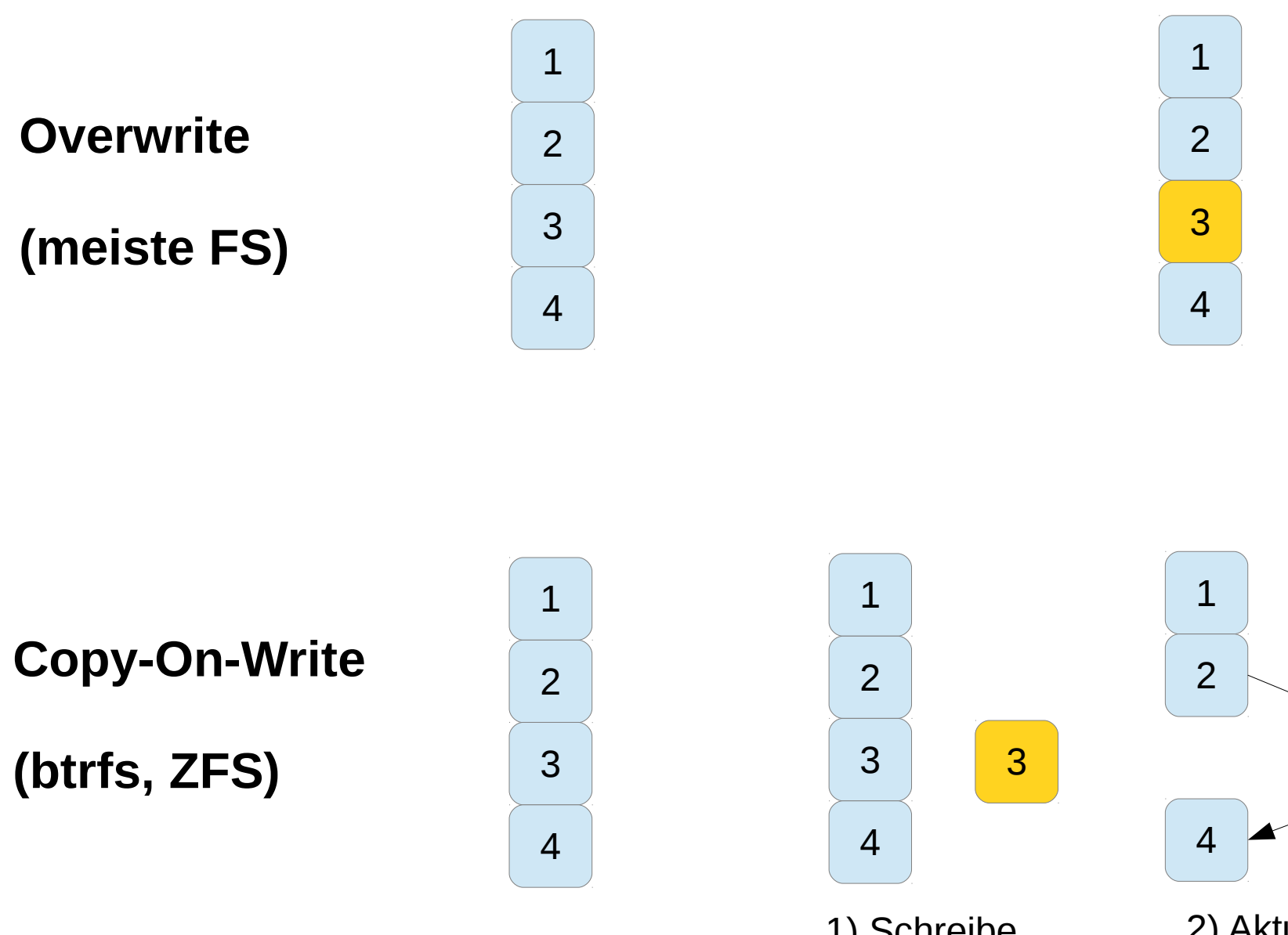

1) Schreibe neuen Block an freie Stelle

2) Aktualisiere Metadaten

Copy-On-Write erhöht Datenintegrität z.B. bei Crash,

*aber*: Problem Fragmentierung!

Grosse Files mit häufigen kleinen Änderungen -> Performanceverlust (Datenbanken, Virtual Machine Images)

Copy-On-Write deaktivieren:

a) Fürs gesamte FS: Mount-Option -o nodatacow

b) Für ein einzelnes File:  $>$  chattr  $+C$  <file>

## **Btrfs Subvolumes**

- Teilen Eigenschaften von Directories und Block Devices
- Jedes Subvolume -> Eigener btrfs B-Tree
- Ein Subvolume hat Namen und ID
- Sehen wie Directories aus
- Können direkt wie Block Device eingehängt werden
- Snapshot: Sonderform eines Subvolumes
	- Abbild zu einem bestimmten Zeitpunkt
	- Speichert nur geänderte Dateien; unveränderte per Zeiger

#### **Btrfs Subvolume Kommandos:**

btrfs subvolume <subcommand> <...>

create <name> # Create a subvolume delete <subvol> # Delete a subvolume list <path> # Show subvols in path show <name> # Show subvol info snapshot <source> <dest> # Create snapshot set-default <id> <path> # Set mount default

Klassisches Filesystem Layout:

- Trennung in Partitionen
- Feste Partitionsgröße:
	- Vergeudung Speicherplatz
	- Platz kann zu klein sein
- Atomic Snapshot / Rollback schwierig

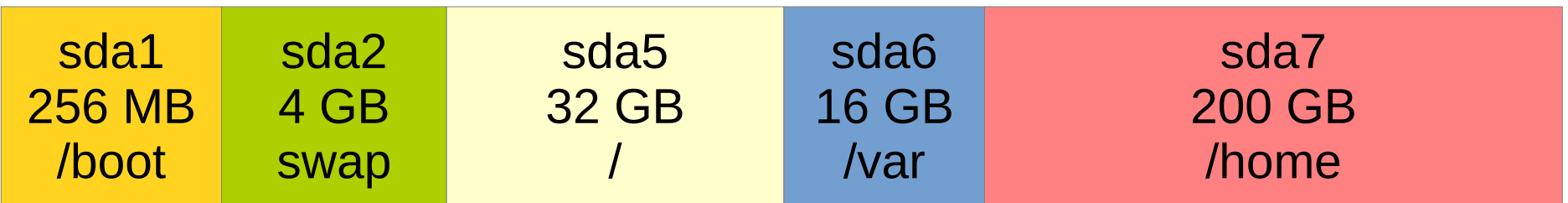

Btrfs Layout:

- Subvolumes statt Partitionen, mit Quotas
- Extra Subvolume für Snapshots

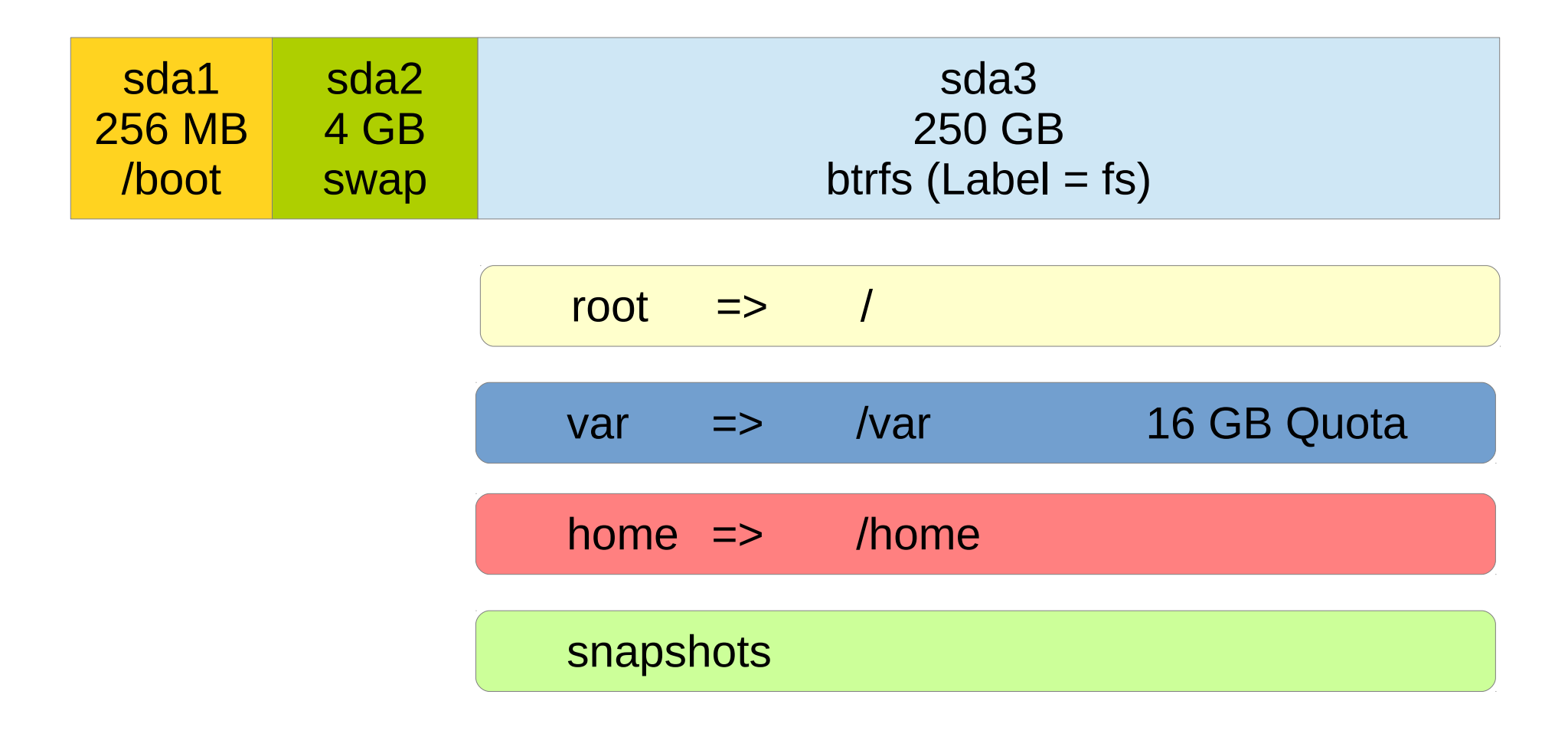

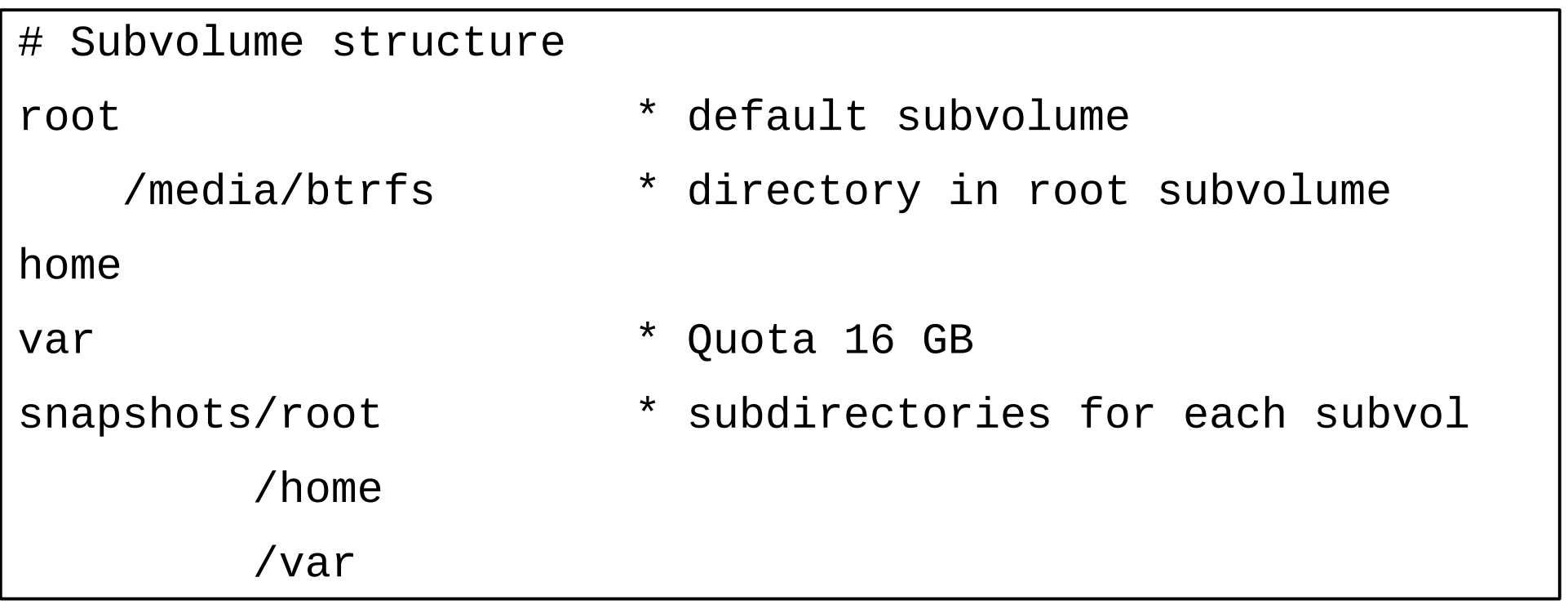

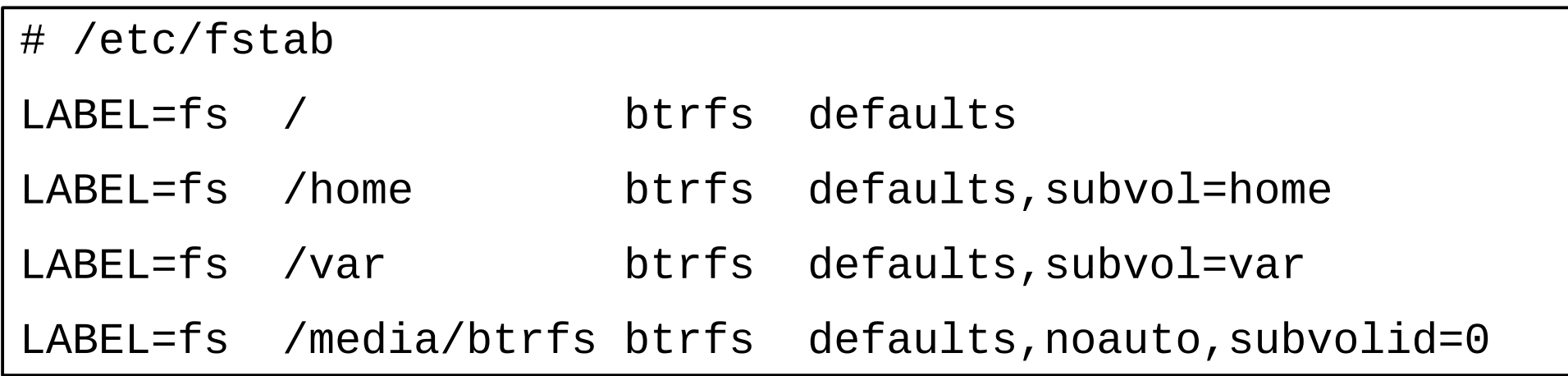

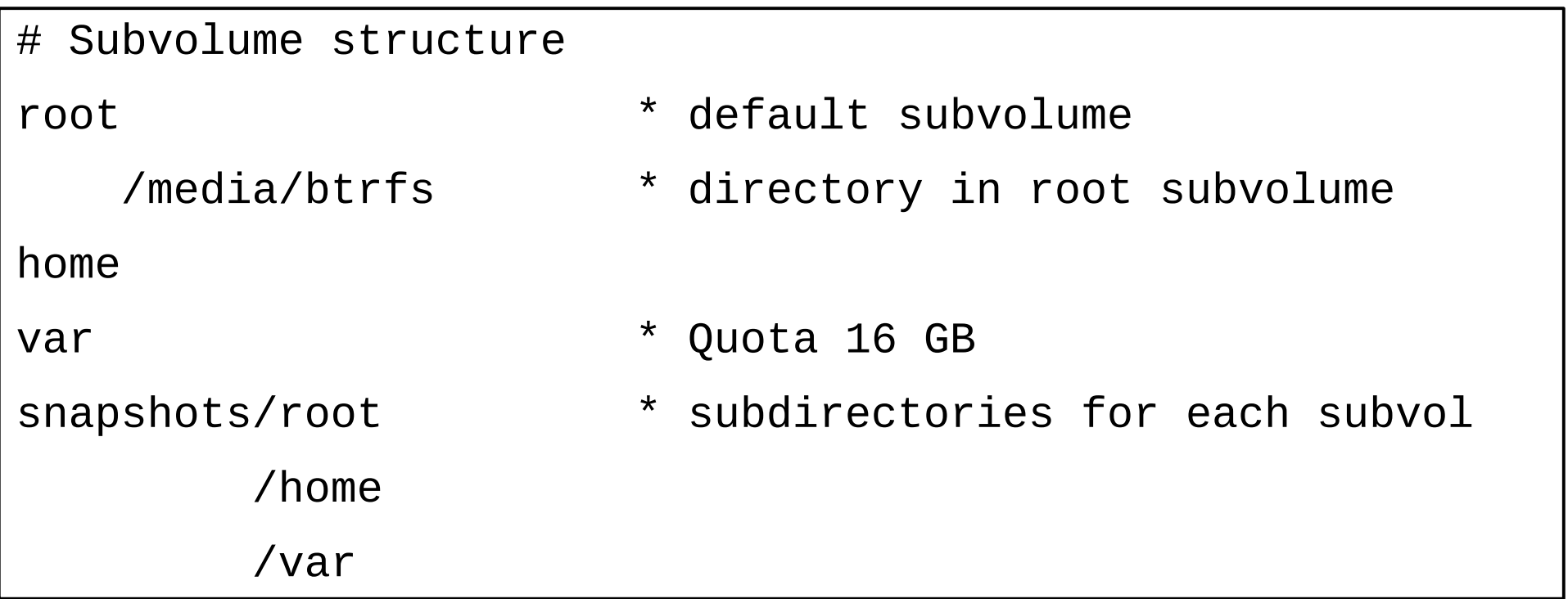

- > mount /media/btrfs
- > cd /media/btrfs
- > btrfs sub snapshot root snapshots/root/2015\_09\_22\_001

 $>$  cd  $\sim$ 

> umount /media/btrfs

#### **Btrfs Device Kommandos:**

btrfs device <subcommand> <...>

add <dev> <path> # Add a device delete <dev> <path> # Remove a device scan [-d]|<dev> # Scan for btrfs devices

btrfs balance start <path> btrfs replace start <srcdev> <tgtdev> <path>

## Traditional RAID1 BTRFS RAID1

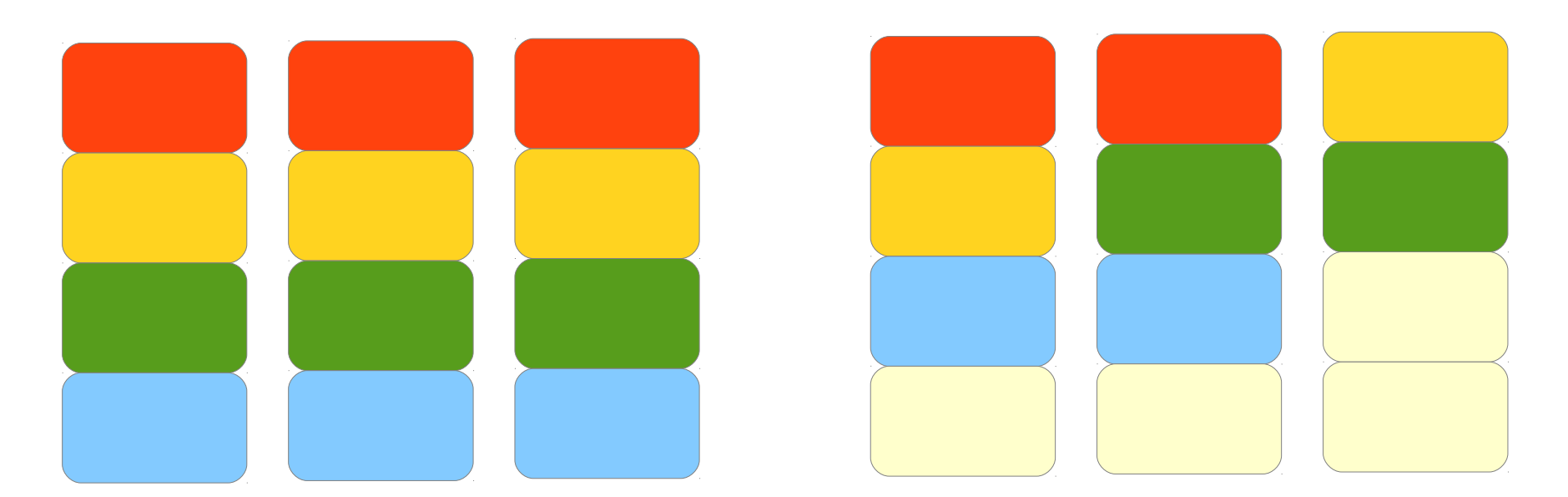

http://carfax.org.uk/btrfs-usage/

## **Defragmentieren:** btrfs fi defrag -r <file|dir>

**Chunks neu verteilen:** btrfs balance start <path>

**Checksummen prüfen:** btrfs scrub start <path>

**Prüfen & Reparieren:** btrfs check <device>

**ENOSPC** trotz freiem Speicherplatz

-> Lösung: Rebalancen mittels btrfs balance start -dusage=0 <path>

**1:1 Kopie** mittels dd funktioniert nicht (btrfs verwendet UUID)

-> Lösung: Verwendung von btrfs send [-f <outfile>] <subvol> btrfs receive [-f <infile>] <mount>

## **Funktioniert, aber noch nicht stable oder performant:**

- Quotas
- RAID 5/6
- Hohe Schreiblast (Datenbanken etc.)
- btrfs-check

## **Geplant:**

- Filesystem Verschlüsselung
- Swap Unterstützung

## **Btrfs Wiki:**

https://btrfs.wiki.kernel.org/

## **Btrfs bei Arch Linux:**

https://wiki.archlinux.org/index.php/Btrfs

## **Btrfs disk usage calculator:**

http://carfax.org.uk/btrfs-usage/